## Solution to Exercise 6: Upgrading an EpiData 3.1 REC/CHK file pair to an EPX file

At the end of this exercise you should be able to:

- a. Understand how you import an EpiData Entry 3.1 REC / CHK file pair into EpiData Manager
- b. How to edit the new file and add the link to the metadata from the old CHK file to the new EPX file.

## *Task:*

*o Create the entire set of four EPX files, so that in the end we have a\_ex06a.epx, a\_ex06b.epx, a\_ex06c.epx, and a\_ex06d.epx*

## *Solution:*

We have four files with an identical structure (the Headers differ, but these are just labels) with different records (but each file has 75 records):

a\_ex06a.epx a\_ex06b.epx a\_ex06c.epx a\_ex06d.epx

The final data form for a file looks like this:

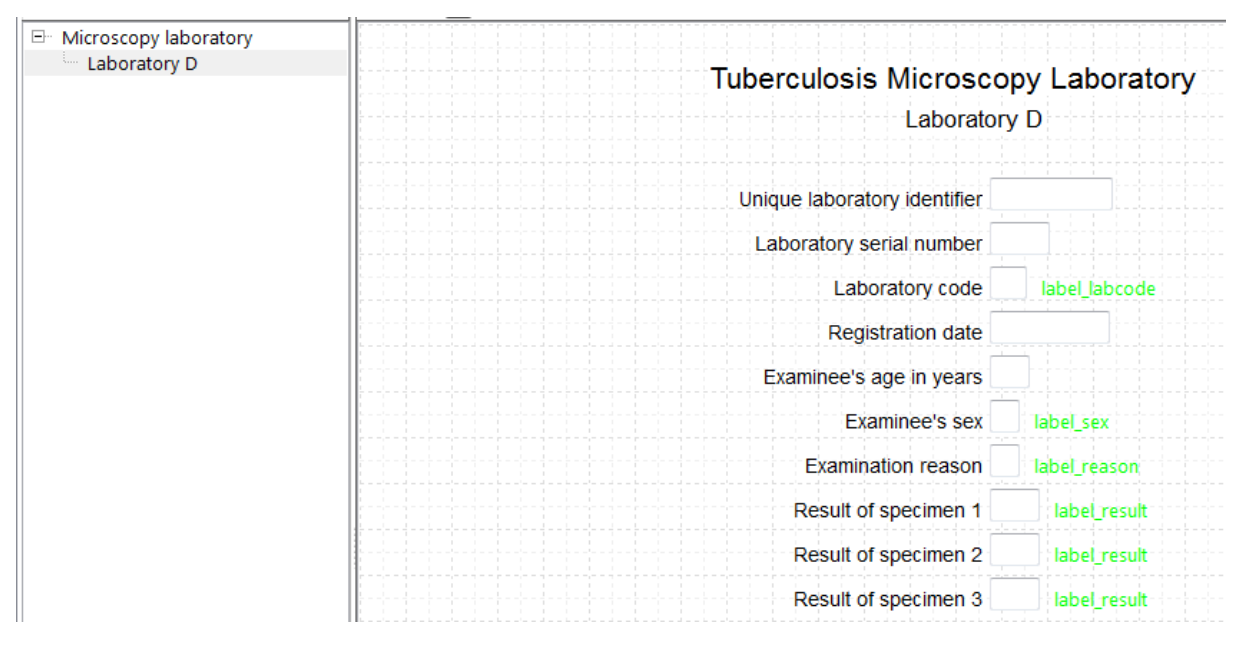

You have ensured that the two keys are added again after import in each of the four files:

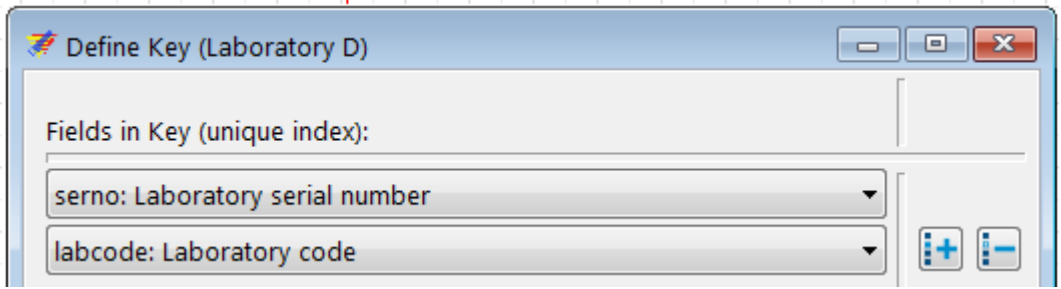

While we are not going to enter new records into any of these files and therefore this adding of the keys is not essential, it would be if new records were added to ensure that each resulting combined identifier is unique.